## FRD: Filter Management Enhancement

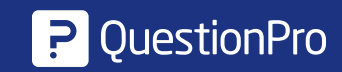

## Filter Settings in Roles

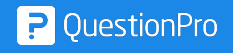

When dashboards are shared with users, the administrator has the option to provide certain rights of the dashboard like, read, write, delete, etc. These rights are for multiple attributes. Dashboard settings, widget settings, etc.

But there is no right to filters that is provided. So every sub user has access to the filter bar and can apply any filter in their segmentation.

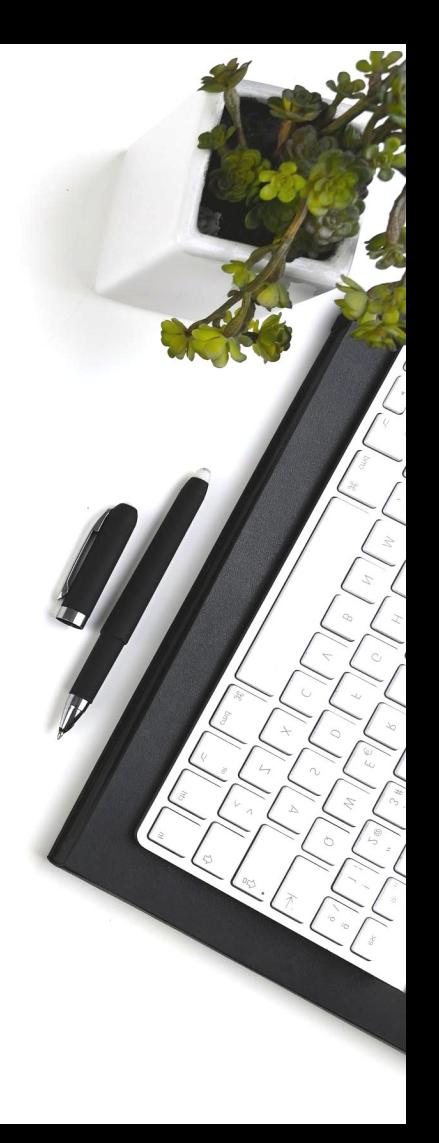

#### User Stories

- As A XA administrator,
- I want to the option to restrict my sub users using filters
- So that I get a better understanding of the rights I can provide.

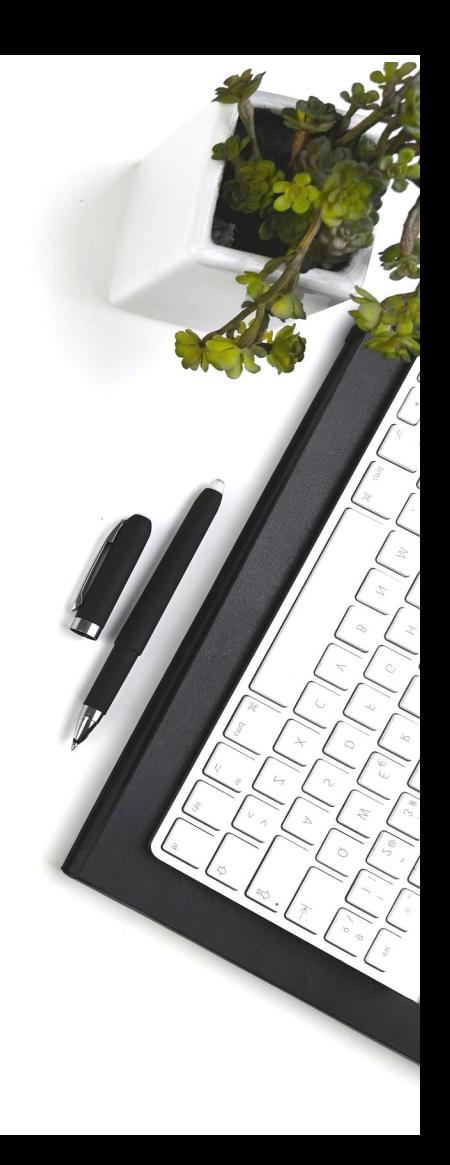

#### Roles >> Edit Roles

New Row for **Filter** management

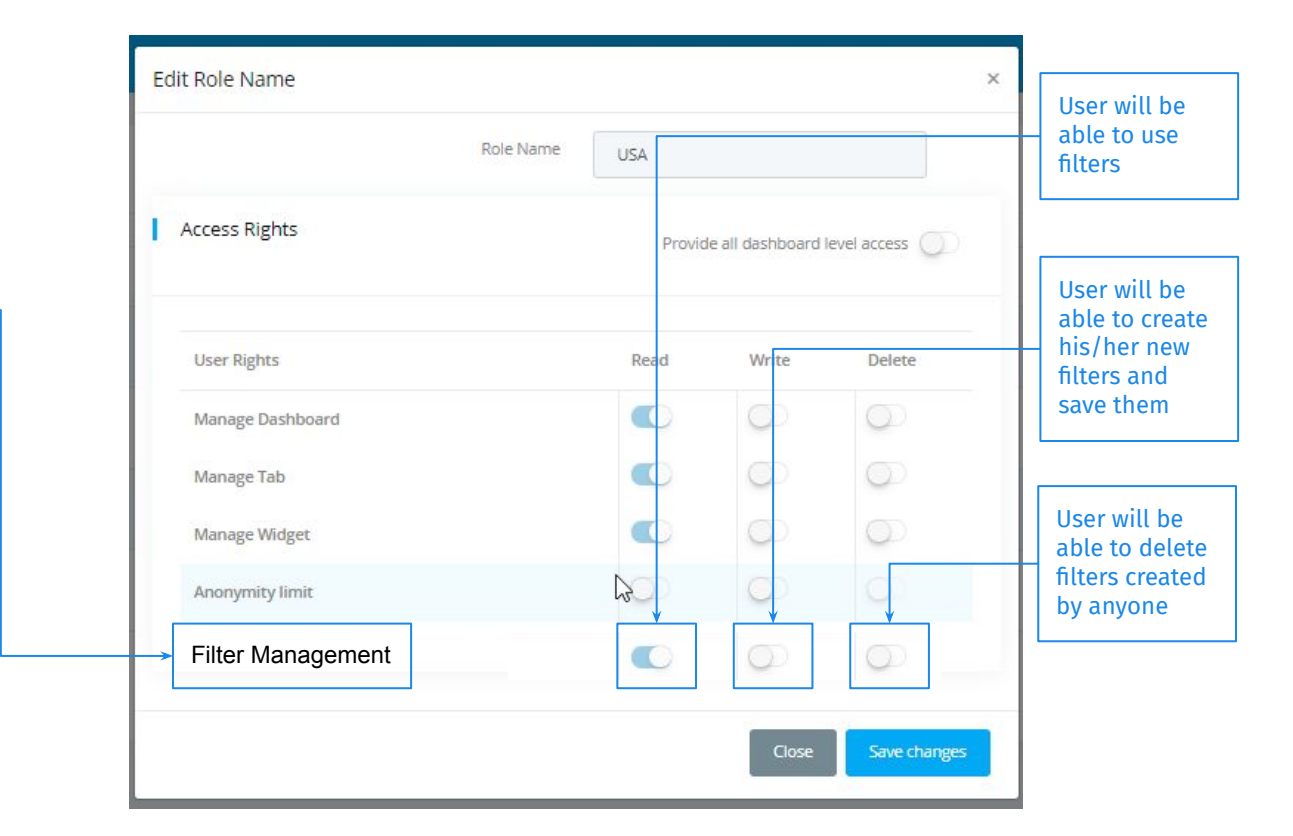

Dashboard level **settings** 

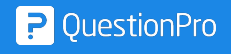

When dashboards are shared across multiple roles, all the roles get access to all the filters, based on the segments. There are some cases where certain sub users must NOT have access to any filters of the dashboard, and they should see the default filter based on the segmentation (if any).

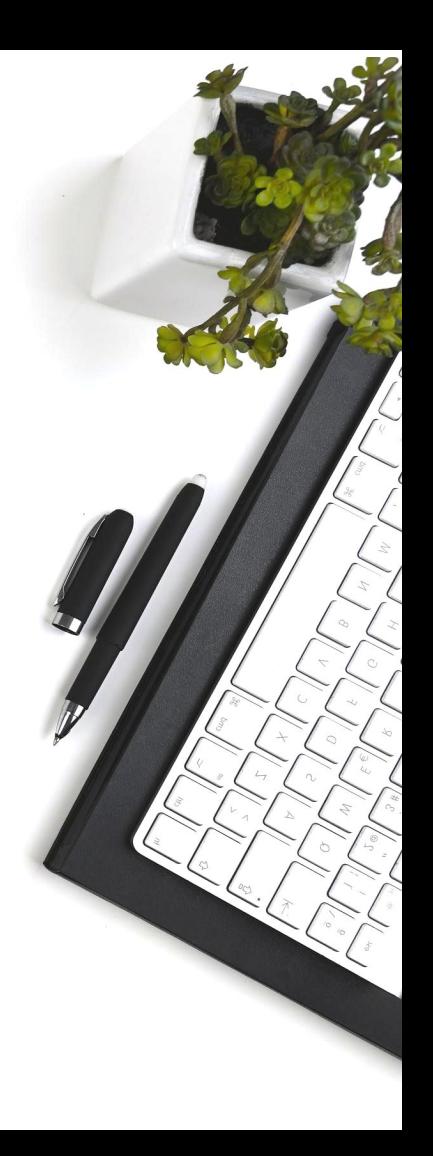

#### User Stories

- As A XA dashboard owner,
- I want to the ability to decide whether filters of a dashboard are shown/hidden while sharing it with other user
- So that I get a better control over the dashboard view

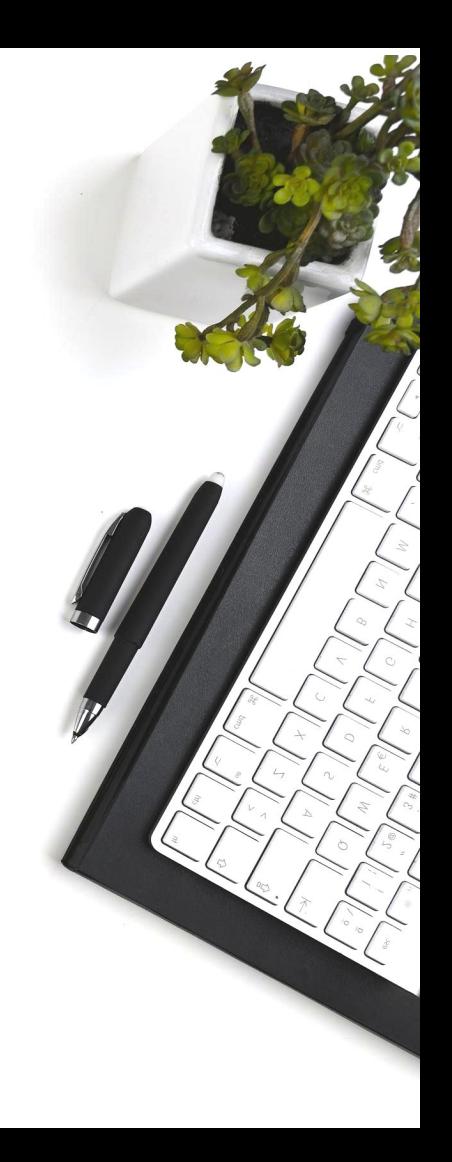

#### Dashboard List >> More >> Share

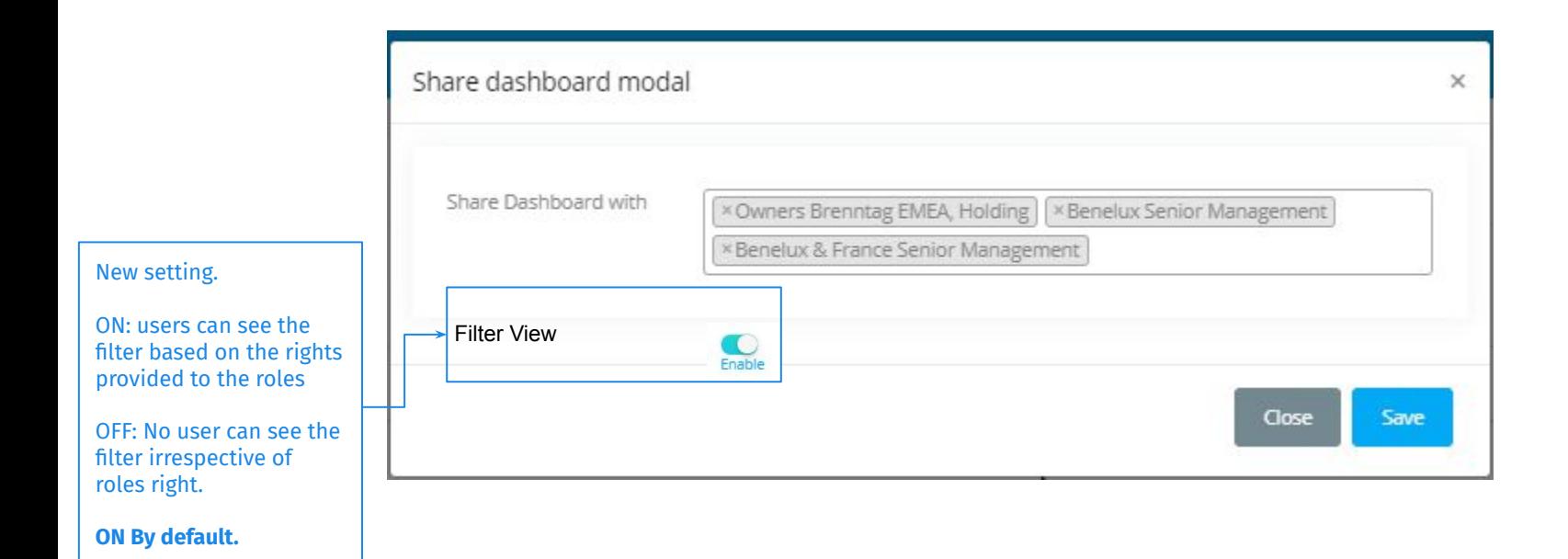

# Tab level settings

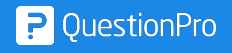

#### User Stories

- As A XA administrator,
- I want to the setting to turn ON/OFF the filter view on a tab level
- So that I get a better control over the dashboard view

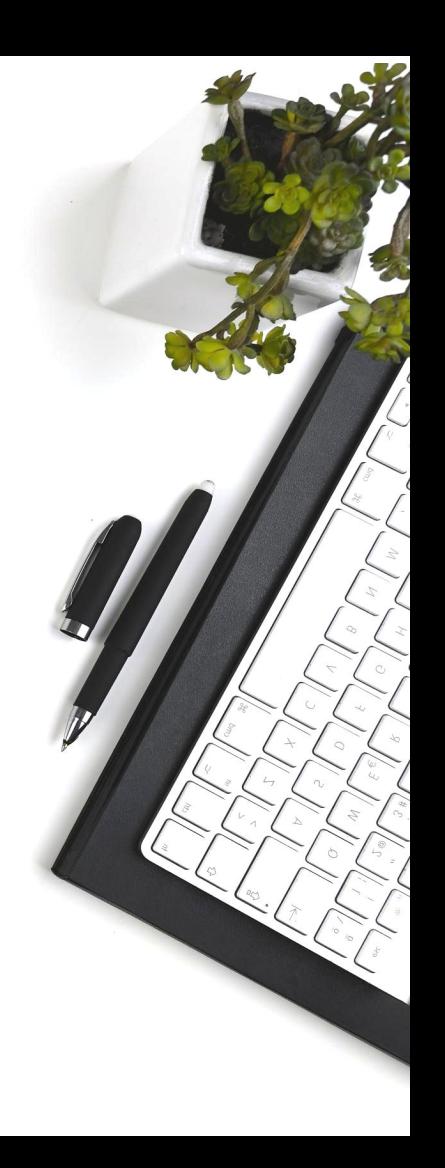

### Edit Dashboard Page Settings

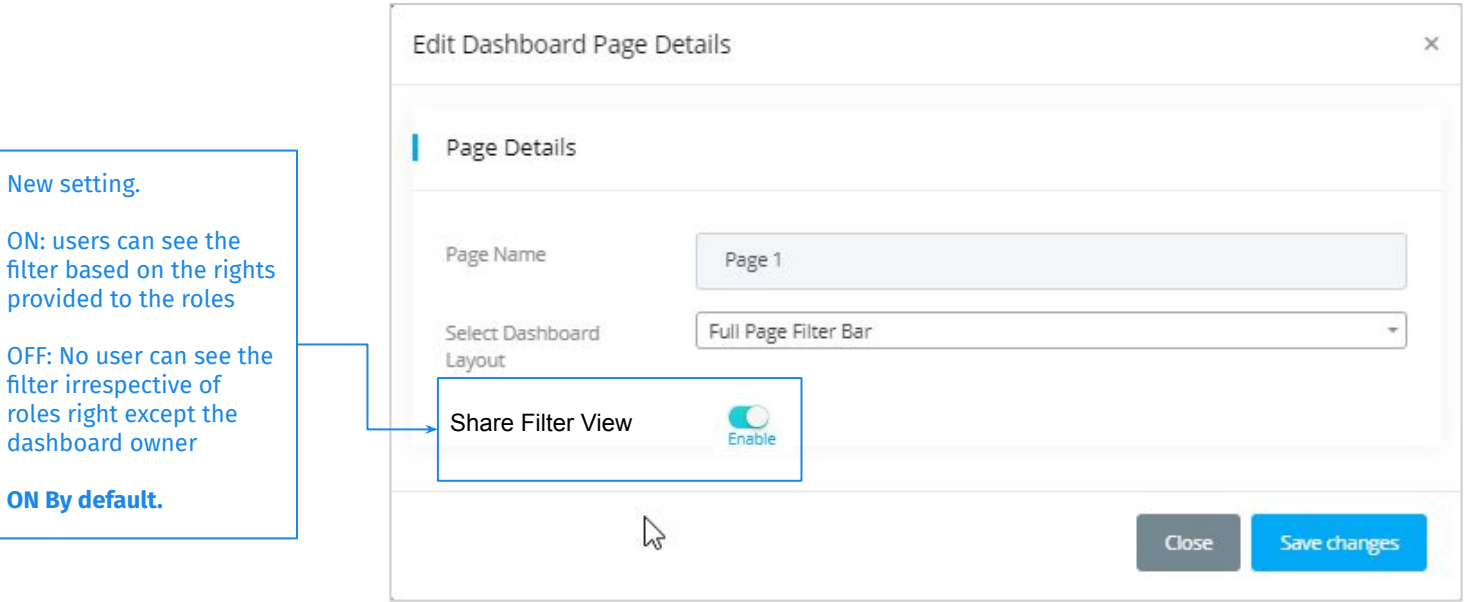

This setting will be visible ONLY if the Layout is "Full Page Filter Bar"

# Tab level settings

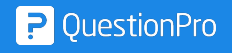

#### Edit Dashboard Page Settings >>

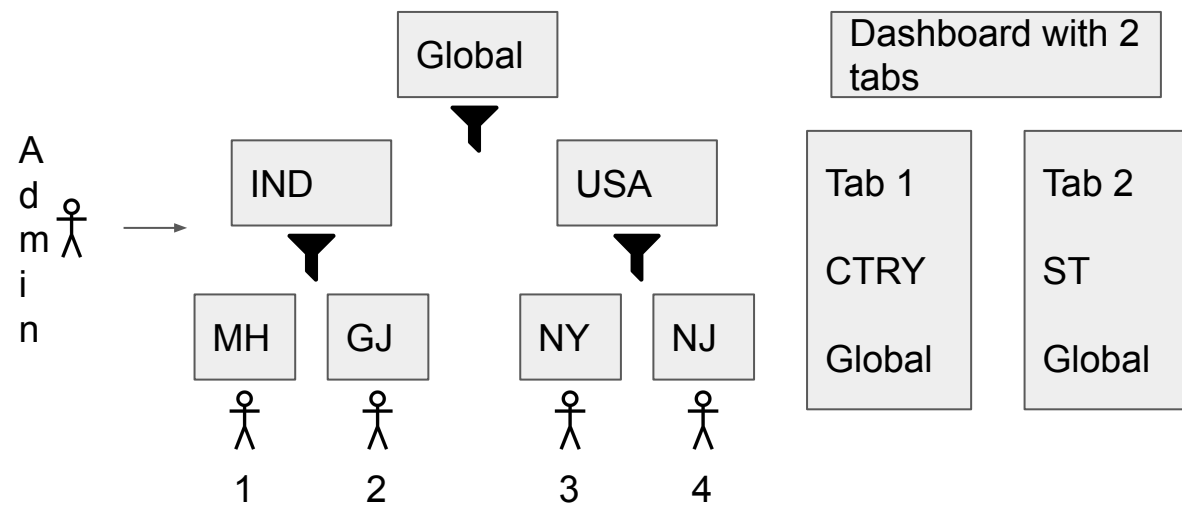

Segments: IND; USA; MH; GJ; NY; NJ

Roles: IND; USA; MH; GJ; NY; NJ

Users: 1,2,3,4

Create widget level filters 4 filters: MH, GJ, NY, NJ

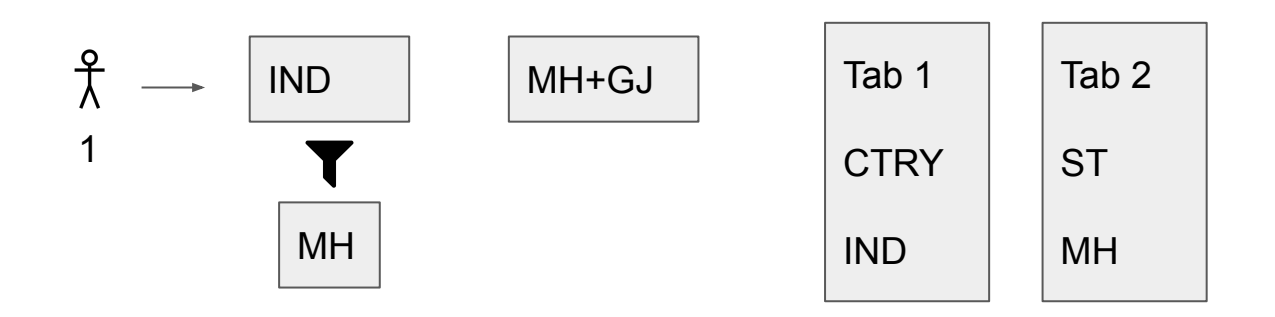

When dashboards are shared across multiple roles, all the roles get access to all the filters, based on the segments. There are some cases where sub users must NOT have access to filters of a particular tab, and they should see the default filter based on the segmentation (if any).

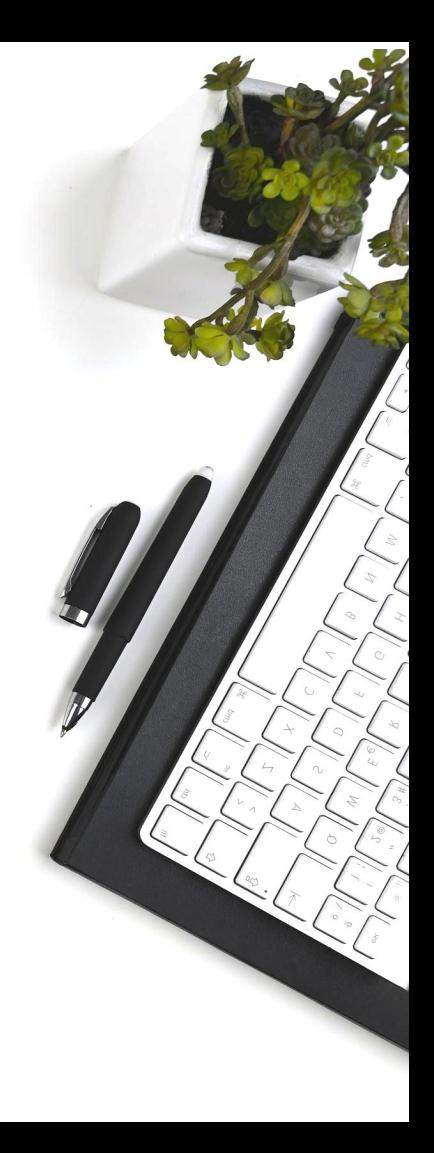

#### User Stories

- As A XA administrator,
- I want to the setting to turn ON/OFF the filter view on a tab level
- So that I get a better control over the dashboard view

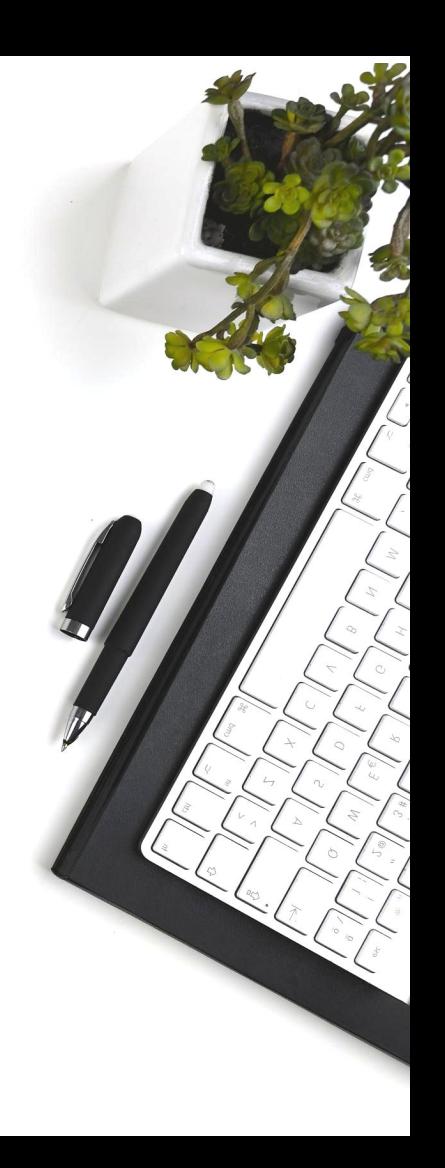

#### Edit Dashboard Page Settings >>

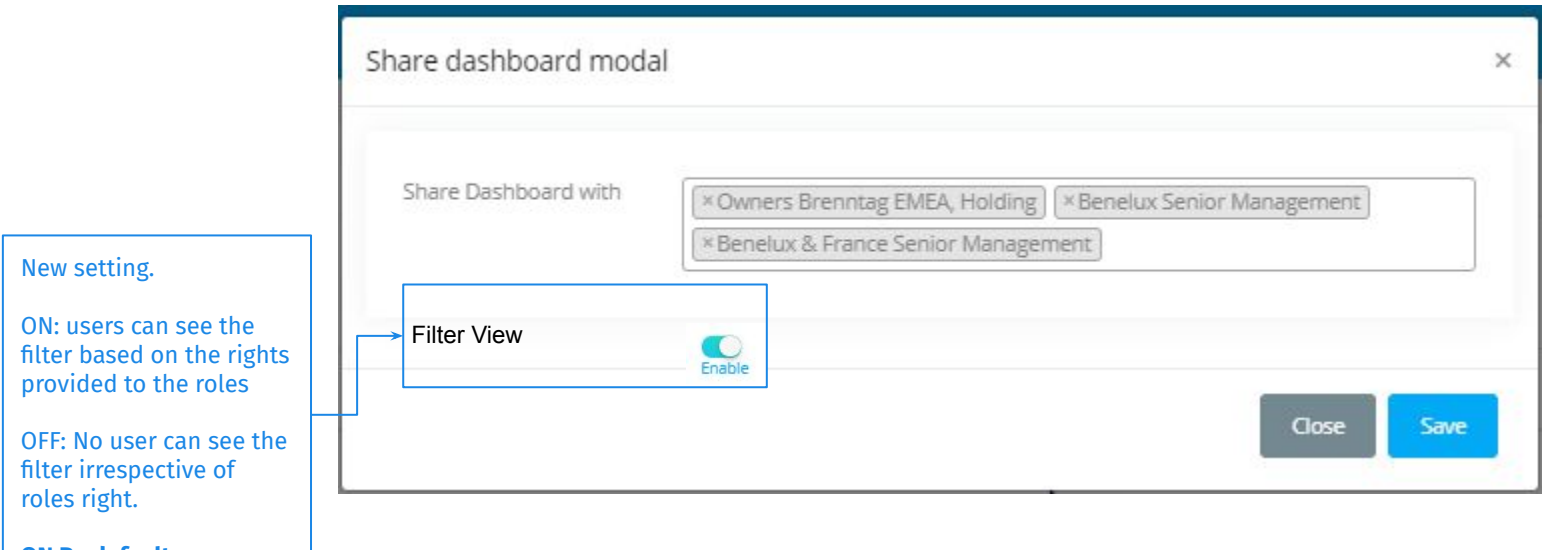

**ON By default.**

## **Create Segmentation**

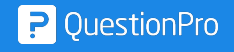

If segmentation needs to be created, users need to go into another page, create a segmentation (where they manually add CV and CV values), then assign a role to the segmentation and then share the dashboard with the role.

This is a very lengthy process and needs to be addressed.

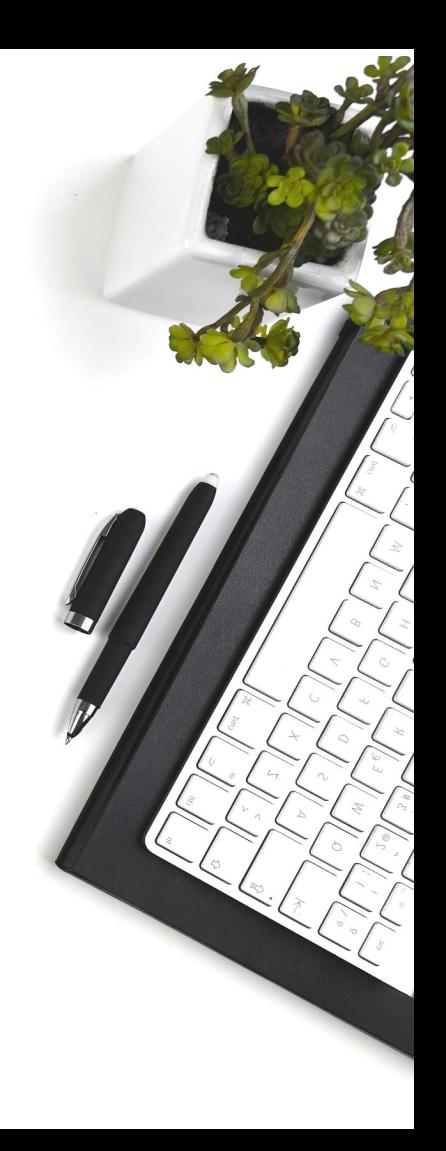

#### User Stories

- **e** As A XA user,
- I want to create filters AND a segmentation simultaneously
- So that I do not need to jump to multiple screens as well as manually type the CV and CV values.

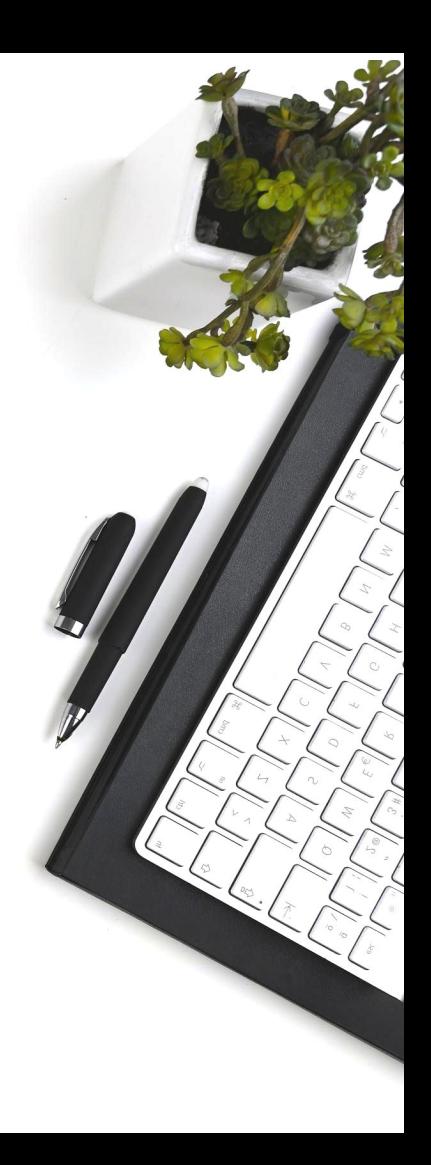

### Dashboard >> Create Filter

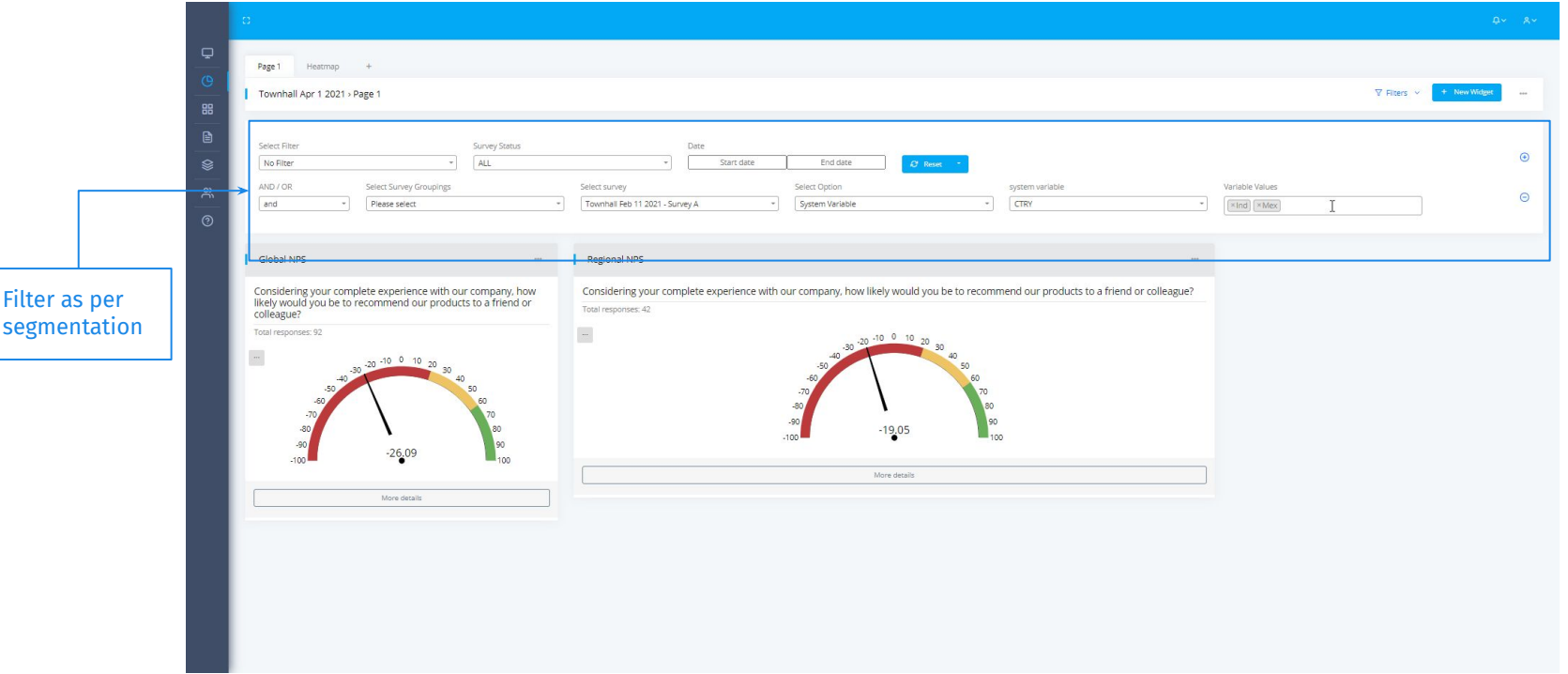

#### Dropdown >> Create Segmentation

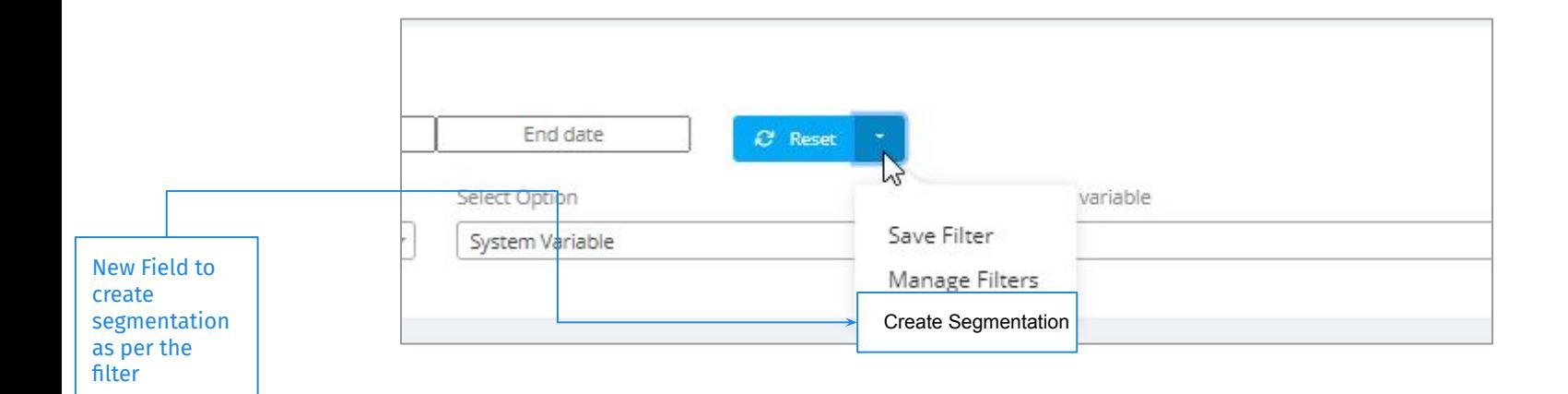

### Enter Segmentation Name

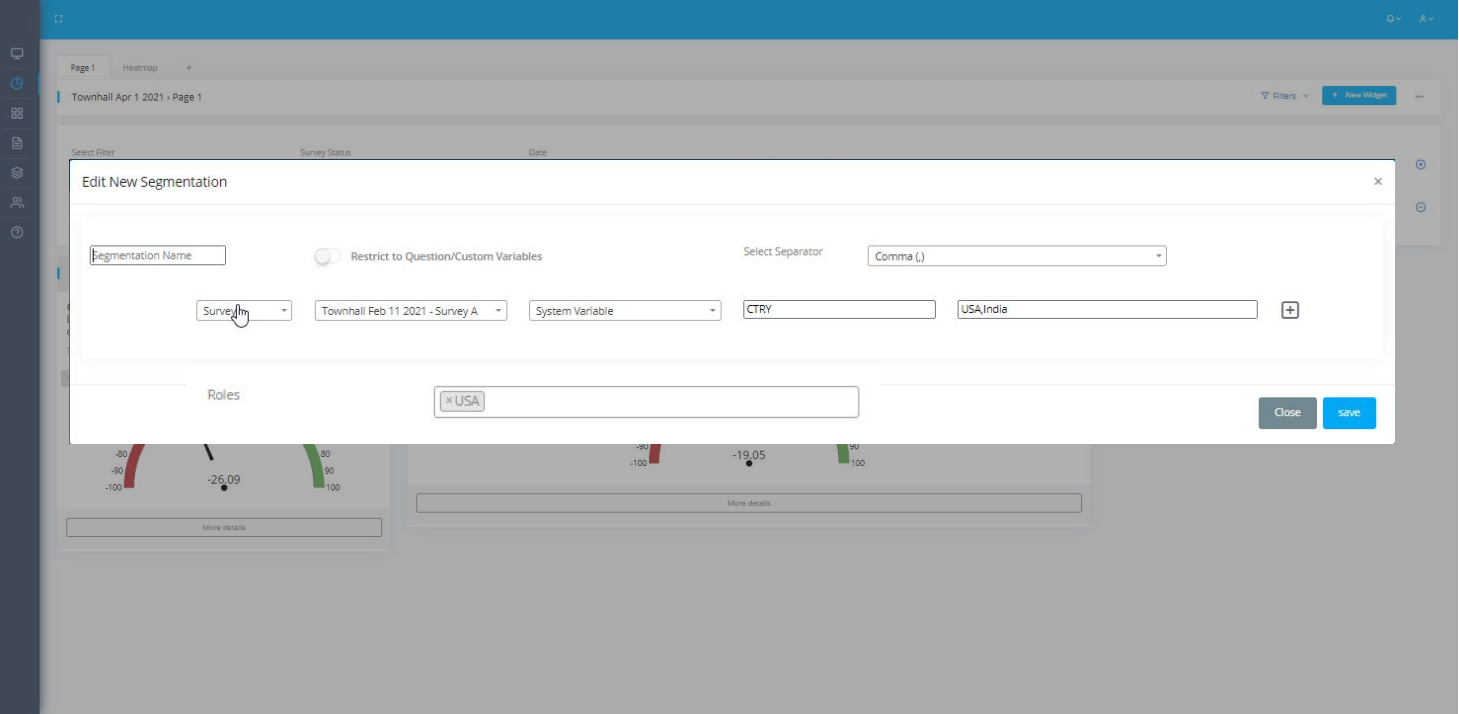

### Enter Segmentation Name

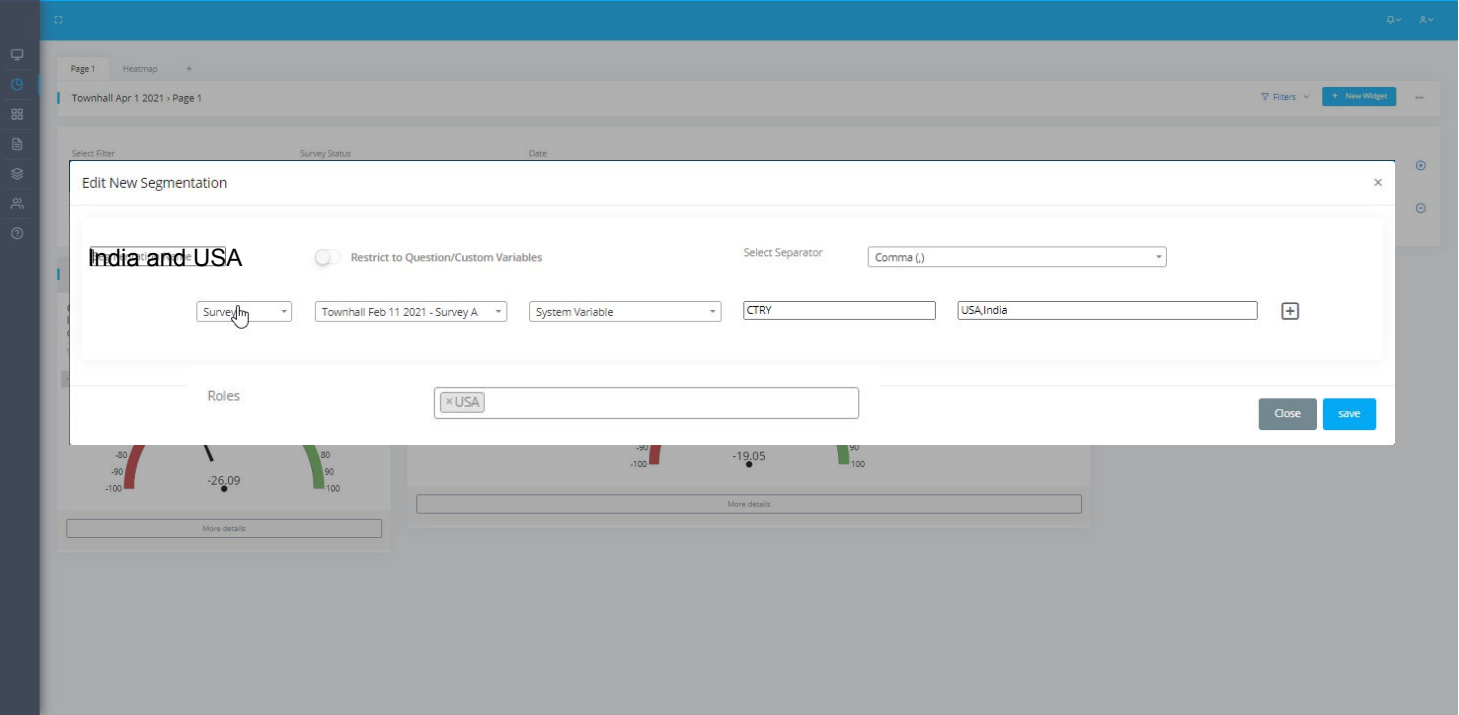

#### **Notes**

- 1. Admin has created roles and dashboards
- 2. Admin creates segmentation using filters in a dashboard
- 3. Assigns the segmentation to the respective roles
- 4. Once a segmentation is assigned to a role, the dashboard gets automatically shared with the role and hence the users that are in that role.

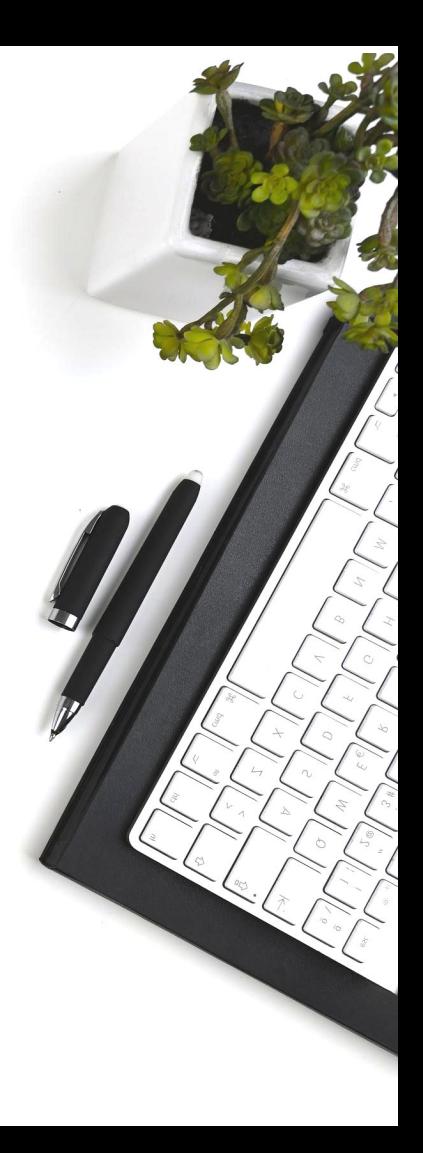

## **Thank You!**

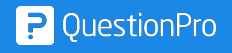